## **Problème de page blanche sur le rallye maths téléchargé :**

1/ Ouvrir le panneau de configuration : démarrer puis panneau de configuration

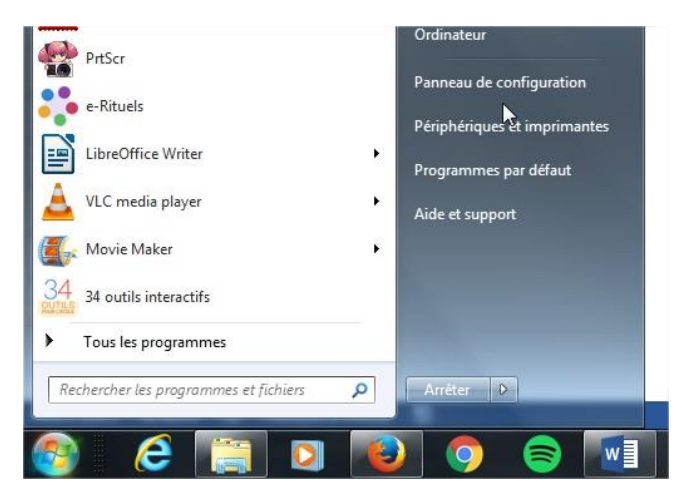

2/ Double clic sur Flash Player

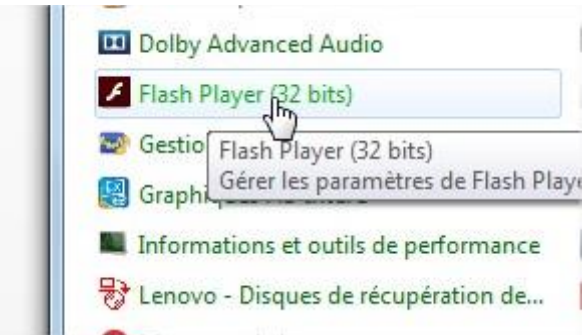

3/ Puis aller dans l'onglet « Avancé » et cliquer sur « paramètre de l'emplacement approuvé »

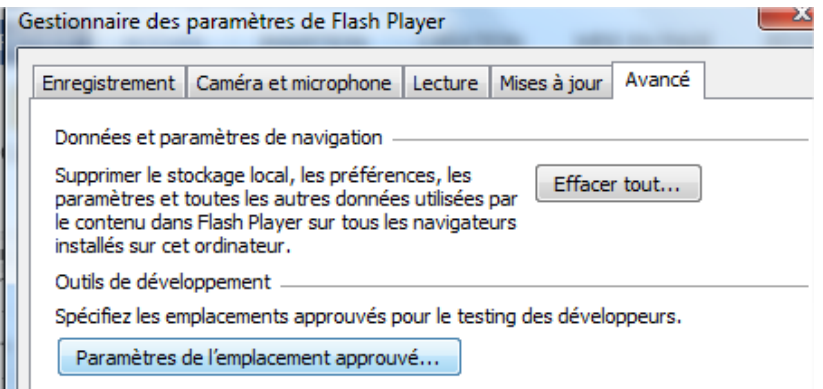

4/ Puis le bouton **ajouter** et **ajouter un dossier** puis cliquer sur **bureau** (en mettant les épreuves sur le bureau ça marchera ensuite). Cliquer sur **OK** pour finir et **confirmer.**

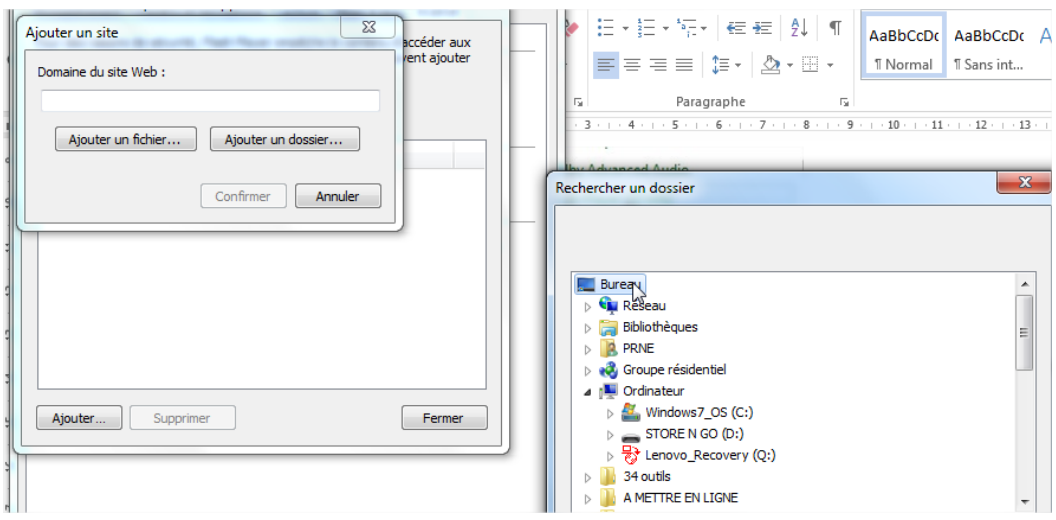